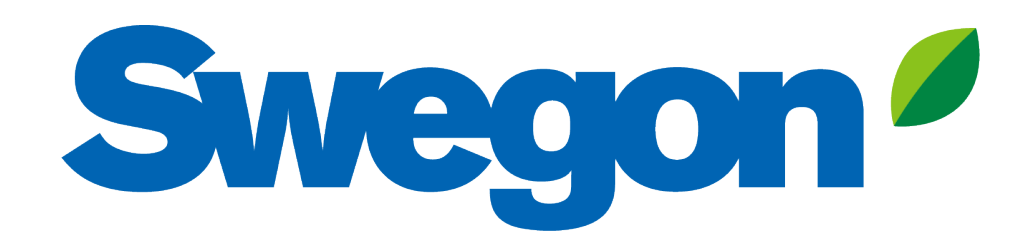

## **Collegare GOLD a Swegon INSIDE Cloud**

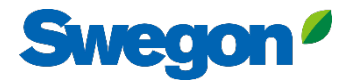

# **Quali unità sono INSIDE Ready?**

### **Unità GOLD prodotte la settimana 22, 2023 o successive**

- Versione software 2.41 o successiva
- Certificato installato in produzione su unità prodotte a partire dalla settimana 22, 2023

#### **Funzionalità di retrofit**

- Versione software 2.42 o successiva
- Versione GOLD E / F

# **Come collegare le unità GOLD**

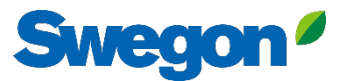

# **Andare online con GOLD**

#### **1. Connessione Ethernet**

Collegare un'estremità del cavo di rete alla rete esistente della struttura e l'altra estremità del cavo all'UTA (IQLogic).

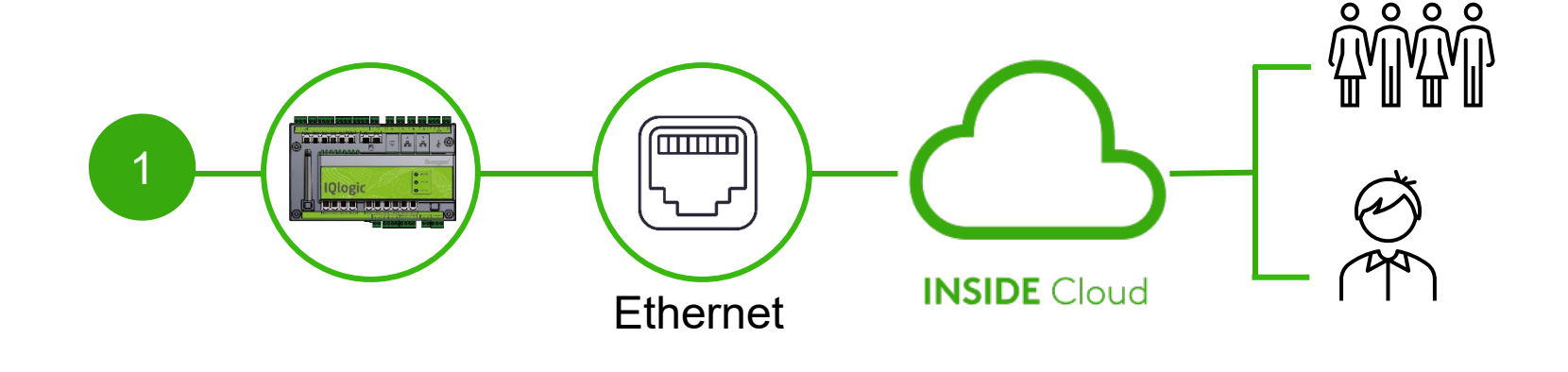

#### **2. Connessione cellulare**

Utilizzare un router 4G con scheda SIM, appositamente sviluppato per questo scopo.

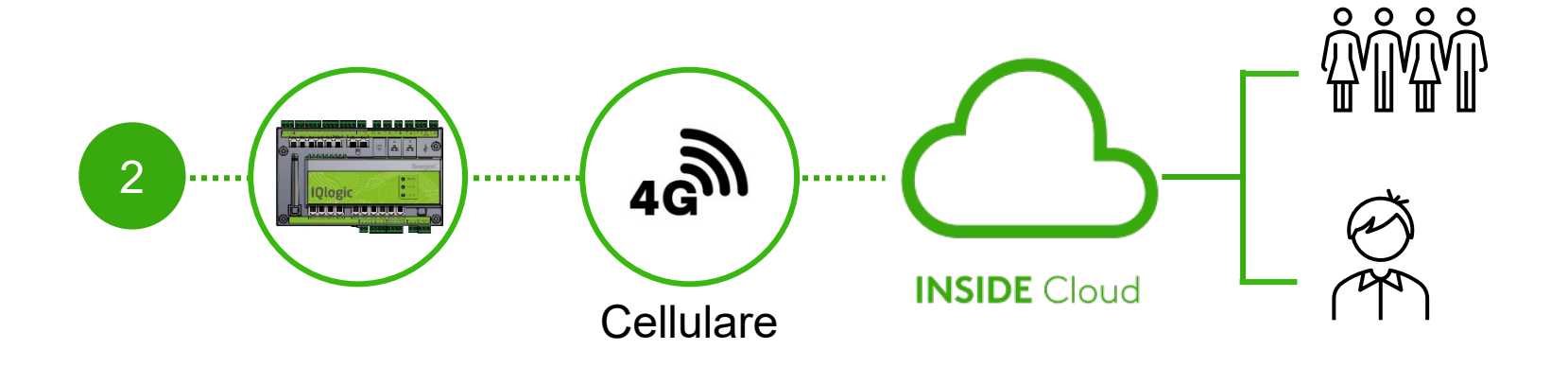

# **Certificato installato?**

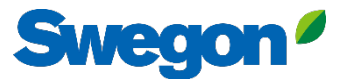

# **Attivare Swegon INSIDE in HMI/Web**

### Con il certificato installato

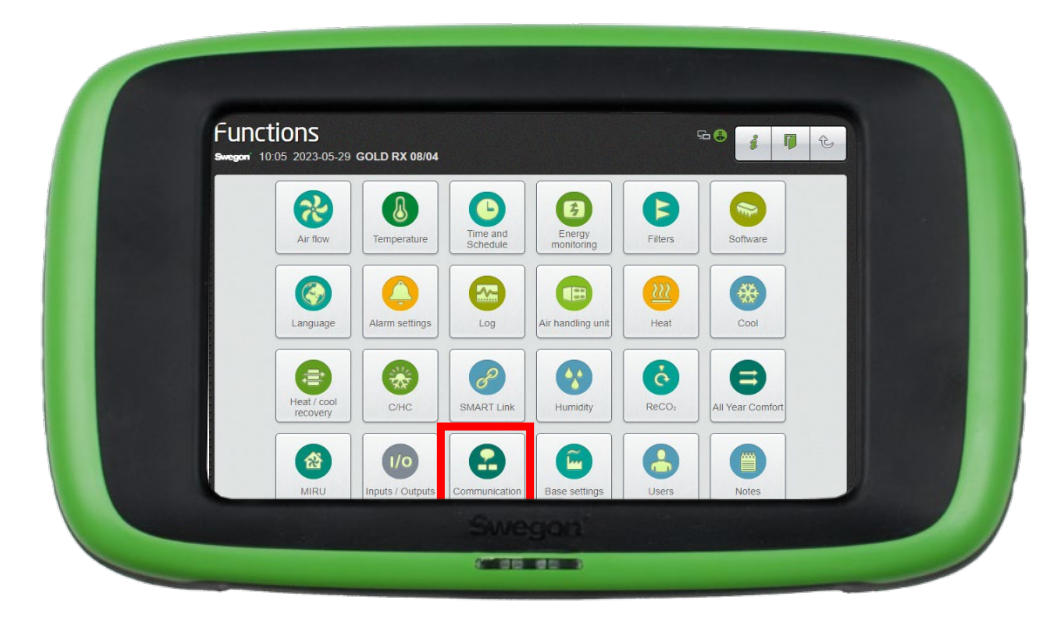

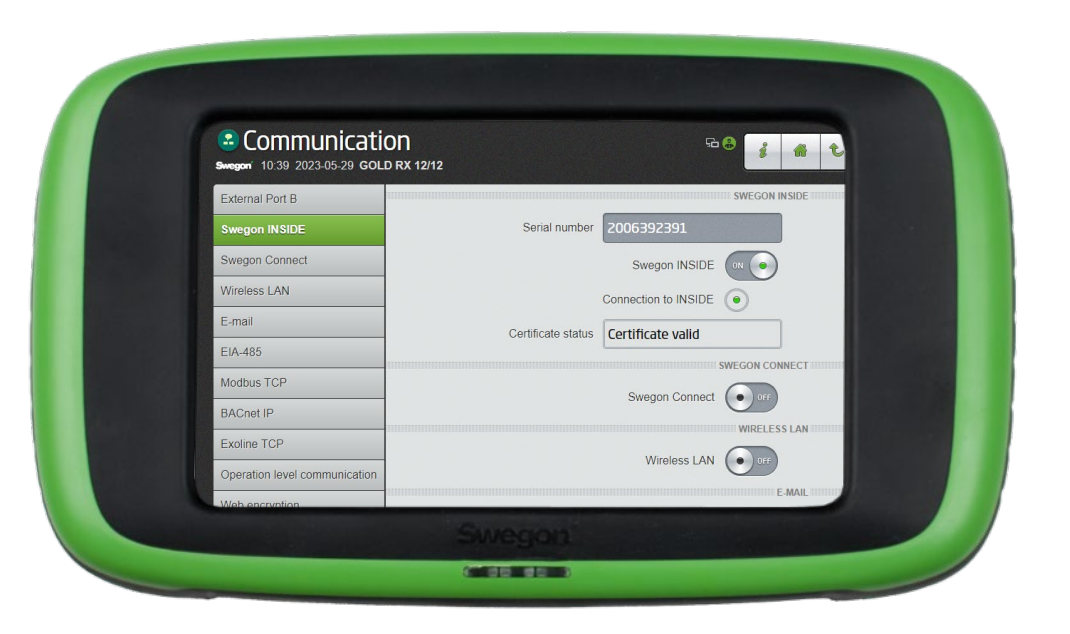

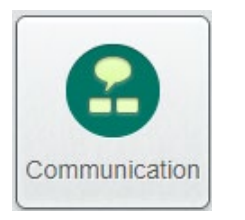

Assicurarsi che il numero di serie sia compilato. Attivare Swegon INSIDE.

Se lo stato del certificato è "Certificato valido", è stato installato un certificato.

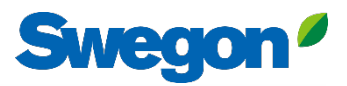

## **Creare un account** Con il certificato installato

- Vai alla [pagina web di Swegon](https://www.swegon.com/support/software/)
	- Software  $\rightarrow$  Prodotti connessi • Richiedi l'accesso al portale INSIDE 2 Compilare il modulo e fare clic su Invia 1

#### Get started!

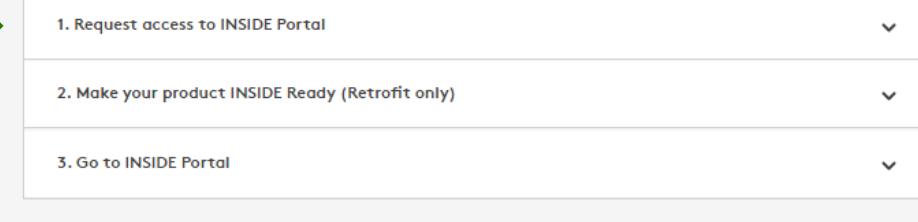

1

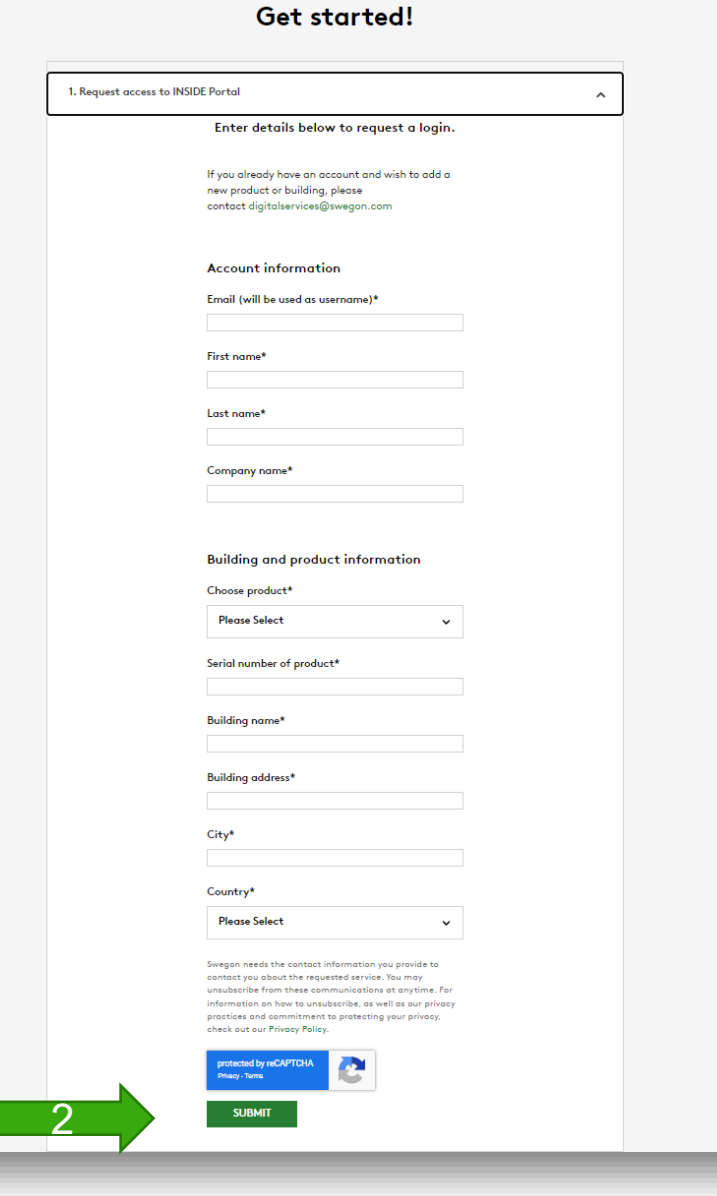

# **Retrofit**

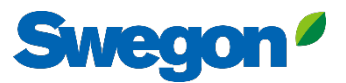

### **Creare un account** Retrofit

- Vai alla [pagina web di Swegon](https://www.swegon.com/support/software/)
	- Software  $\rightarrow$  Prodotti connessi
	- Richiedi l'accesso al portale INSIDE 1
	- Compilare il modulo e fare clic su Invia
	- 2 Attivare il prodotto
	- Compilare il modulo per richiedere l'ID del certificato e il codice di attivazione, quindi fare clic su Invia.

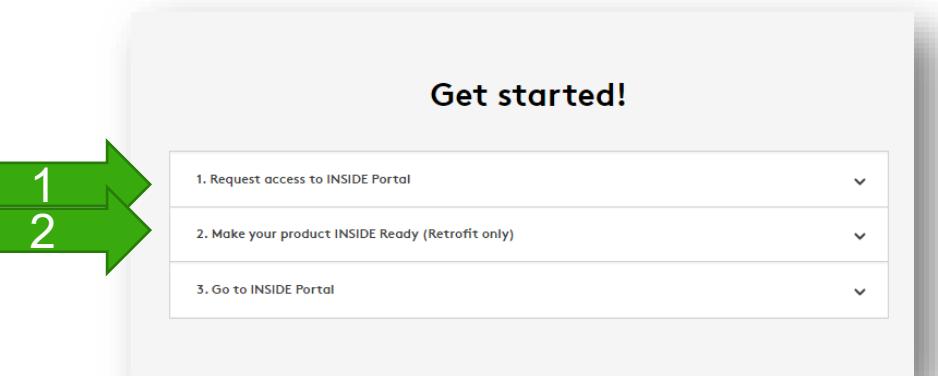

#### Get started!

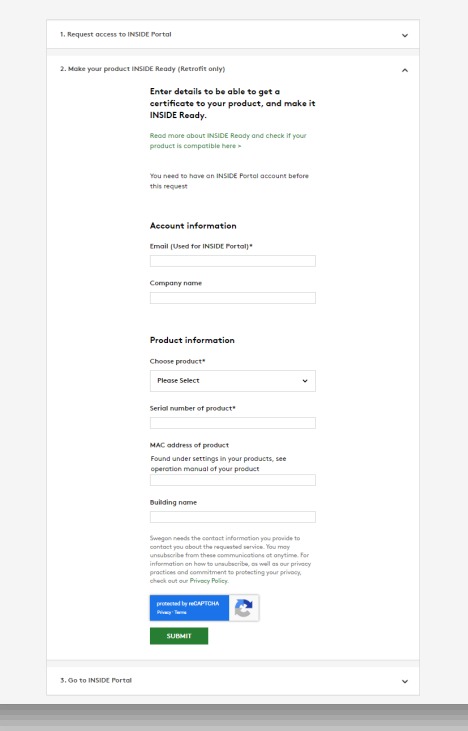

Necessario solo per il retrofit

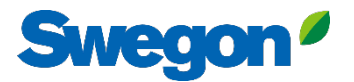

### **Assicurarsi di avere SW 2.42 o successivo** Retrofit

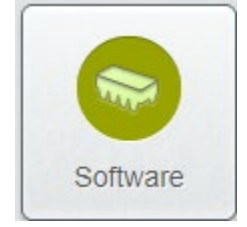

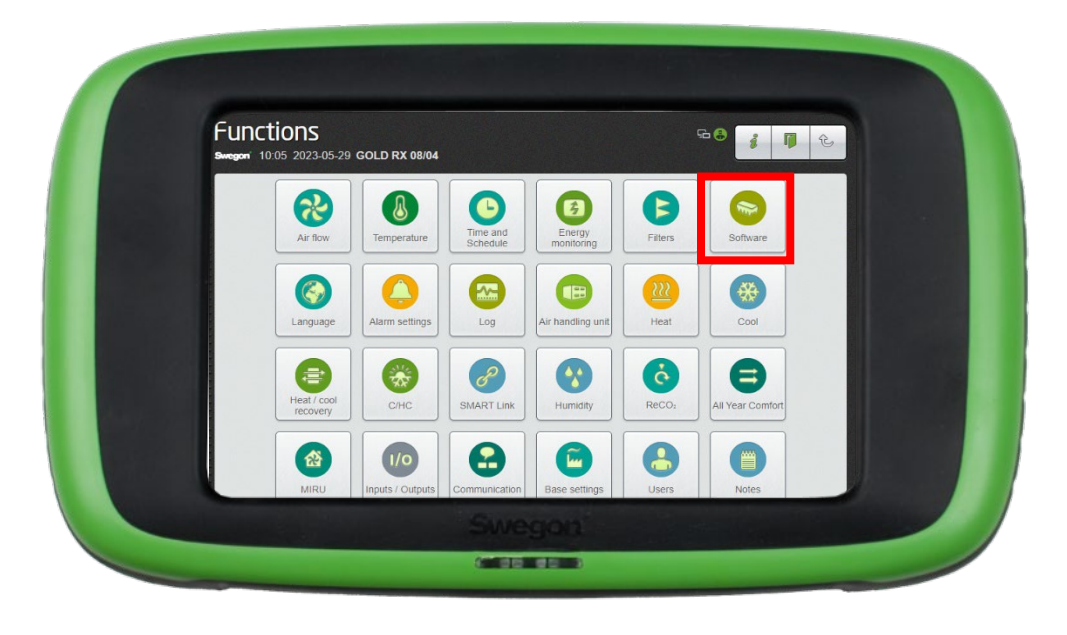

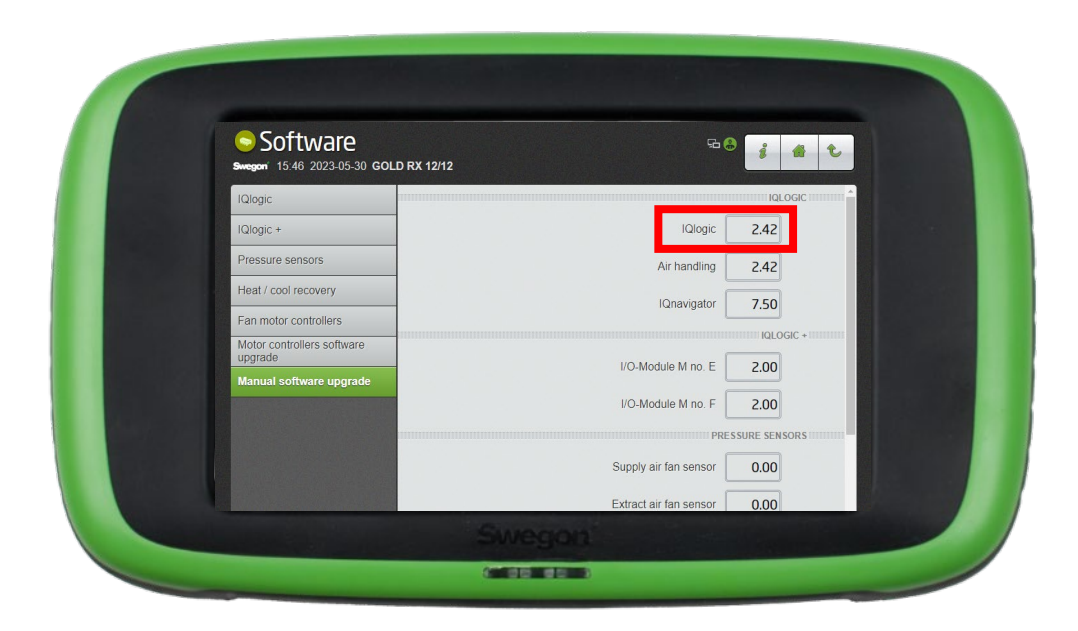

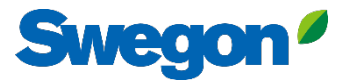

### **Attivare Swegon INSIDE in HMI/Web** Retrofit

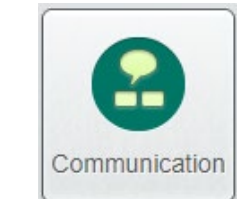

Assicurarsi che il numero di serie sia fornito, quindi attivarlo.

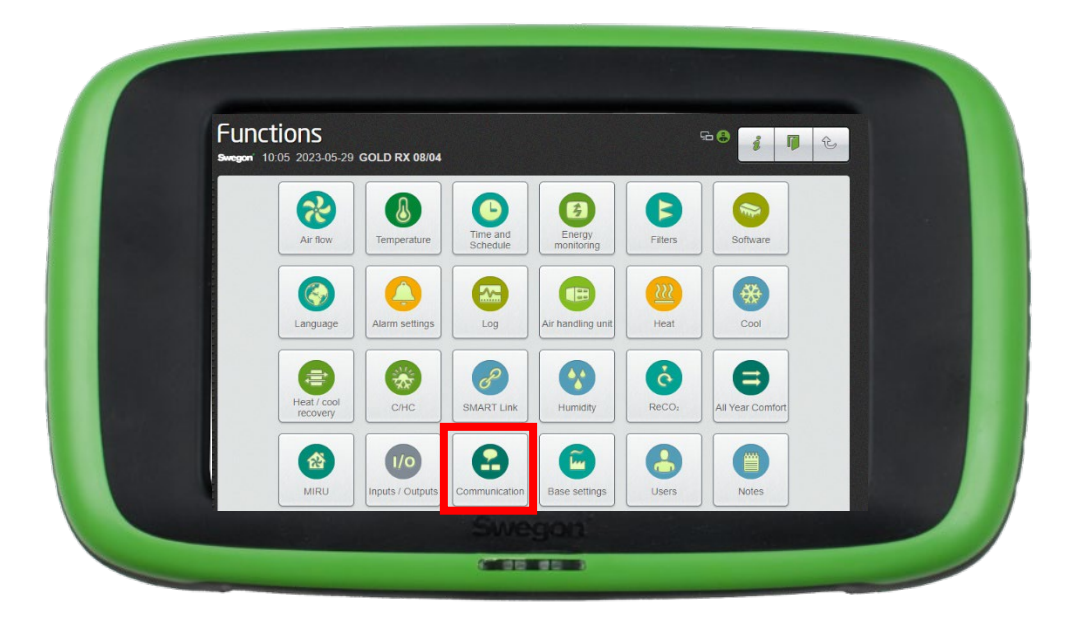

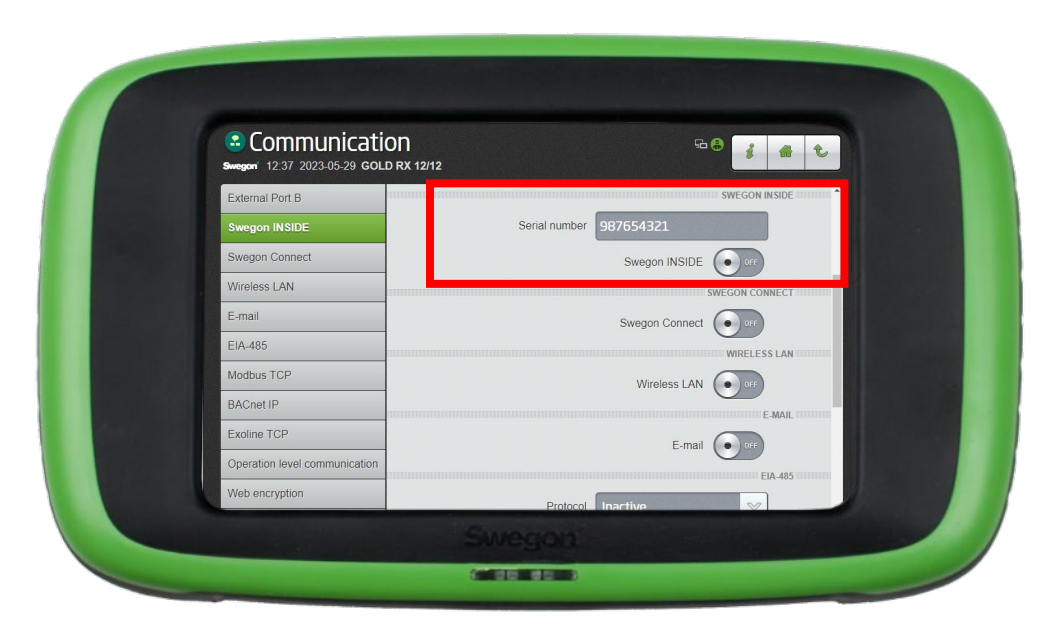

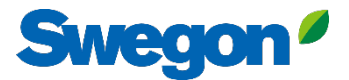

### **Attivare Swegon INSIDE in HMI/Web** Retrofit

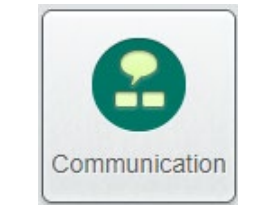

Digitare l'ID del certificato e il codice di attivazione dall'e-mail ricevuta al momento dell'attivazione del prodotto, quindi fare clic su Attiva.

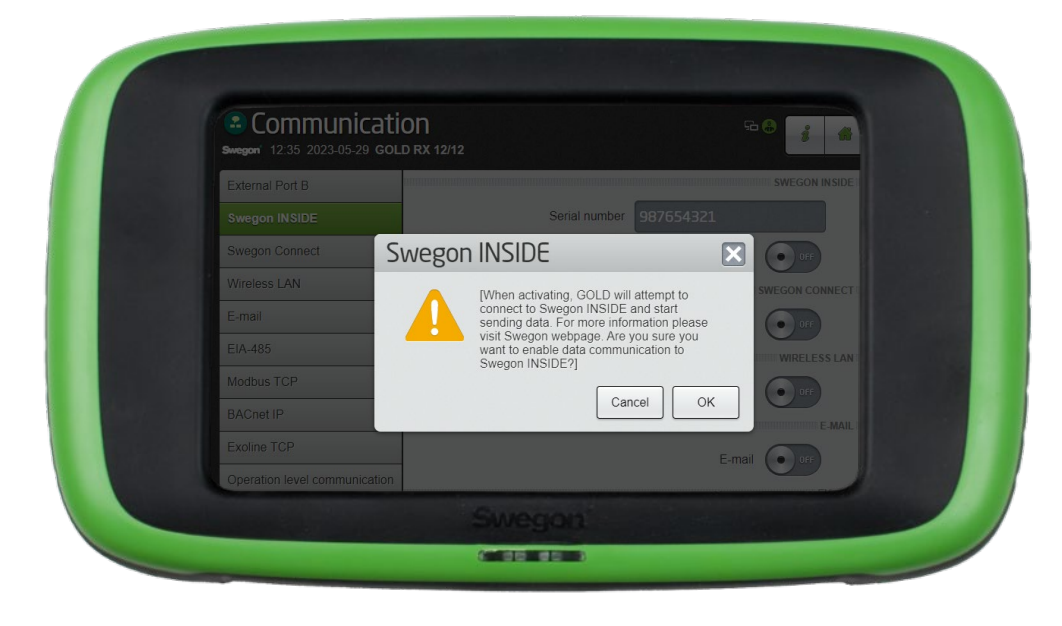

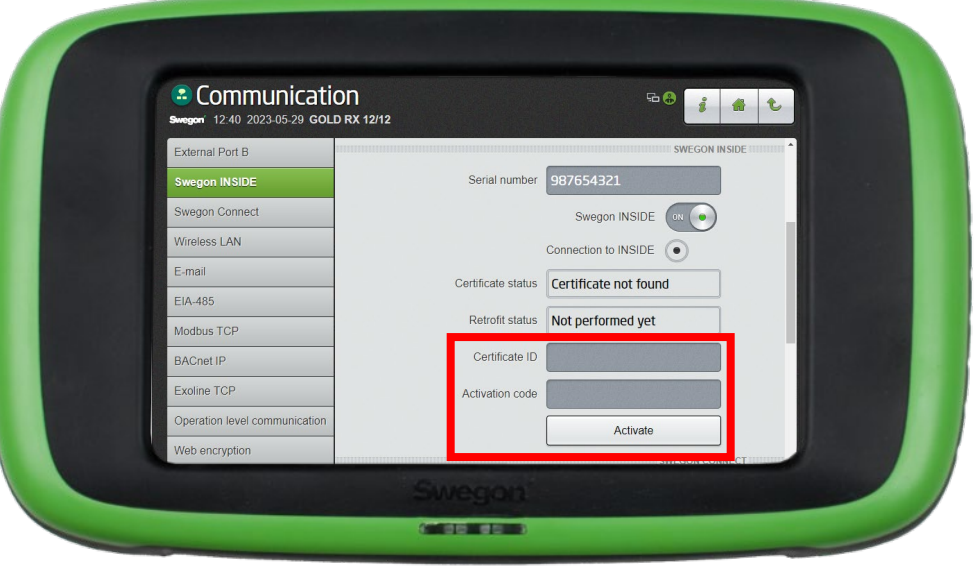

# **INSIDE Portal**

La connessione delle unità GOLD al cloud Swegon INSIDE consente il monitoraggio remoto e i servizi digitali.

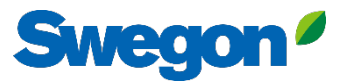

# **INSIDE Portal**

### **- L'hub per tutti i prodotti Swegon collegati.**

Il portale INSIDE consente di:

- Monitoraggio dei parametri chiave
	- Stato del flusso d'aria, caduta di pressione, temperature, ecc.
	- Allarmi attivi
- Generare ed esportare rapporti sull'energia
- Ottenere informazioni di alto livello sulle prestazioni dell'UTA
- Attivate facilmente i servizi aggiuntivi che possono aumentare l'efficienza del vostro sistema.
- Invitate gli utenti del portale a condividere le informazioni e a delegare il livello di accesso.

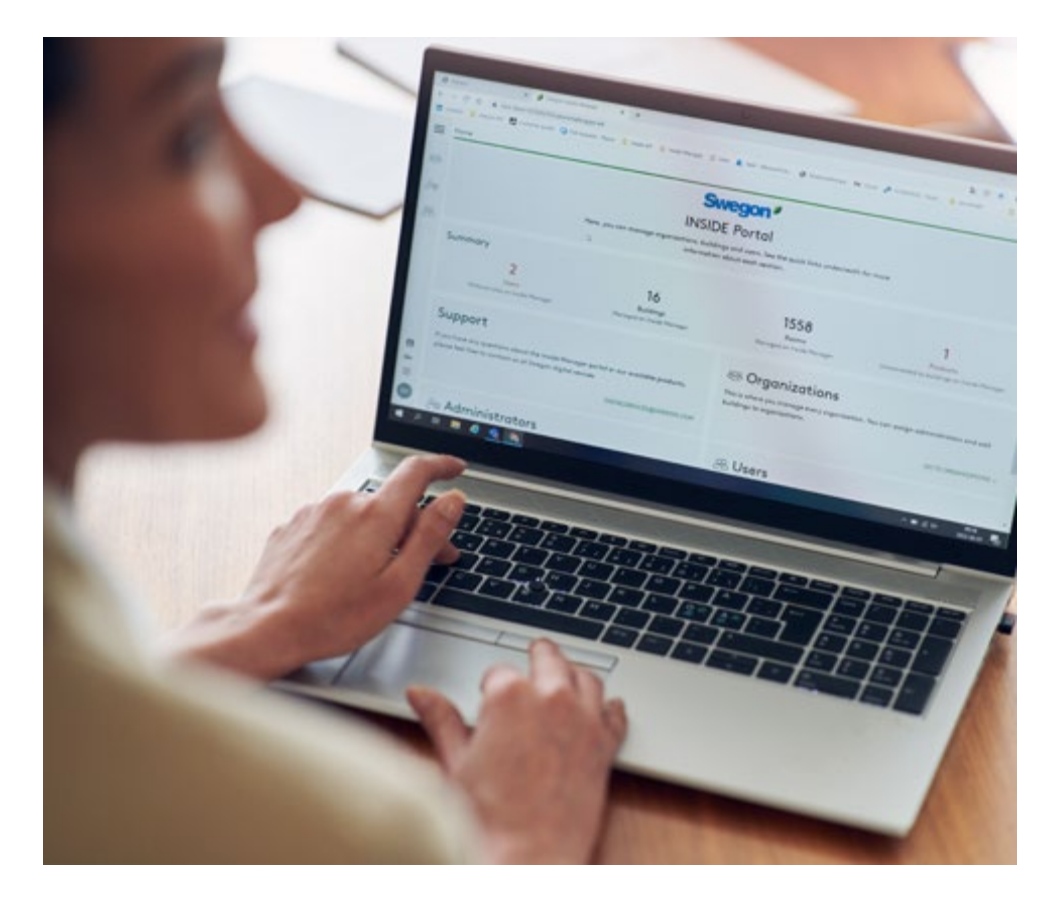

Il INSIDE Portal è gratuito

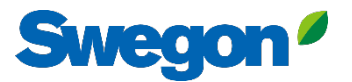

# **INSIDE Portal - Abbonamenti agli allarmi**

Ricevere notifiche di allarme via e-mail dalle unità collegate

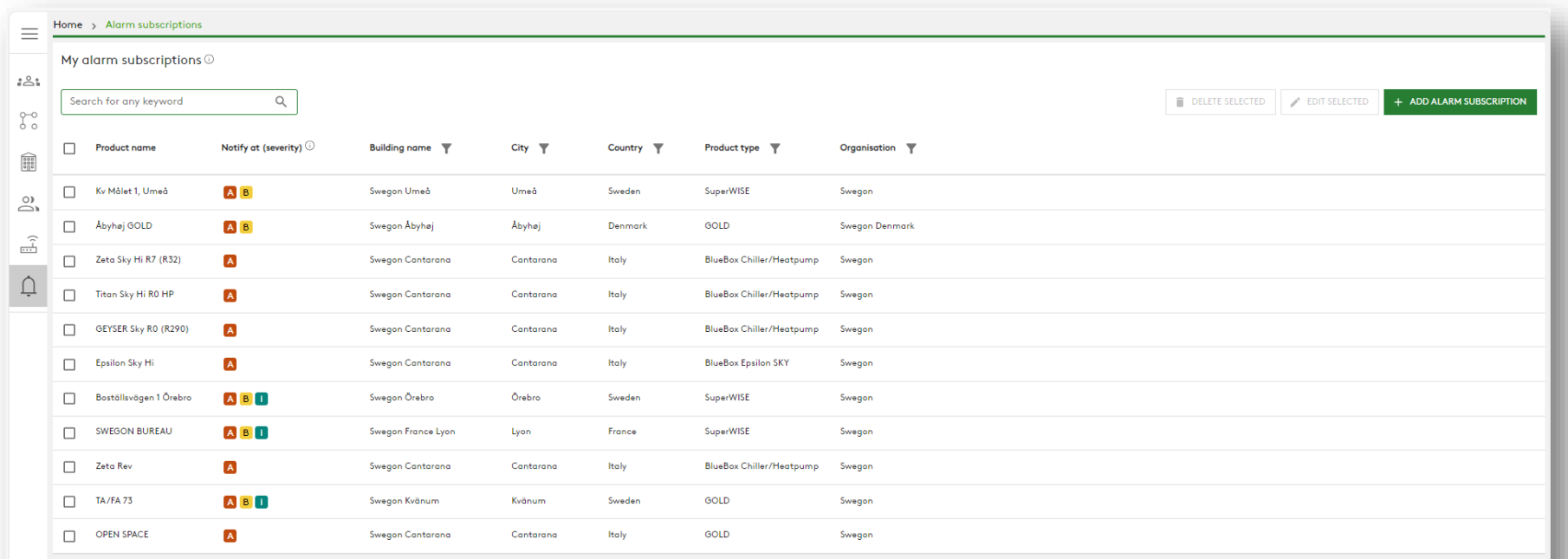

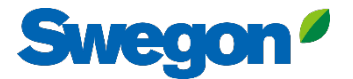

# **INSIDE - Abbonamenti agli allarmi**

Selezionare gli allarmi di cui si desidera ricevere notifica via e-mail

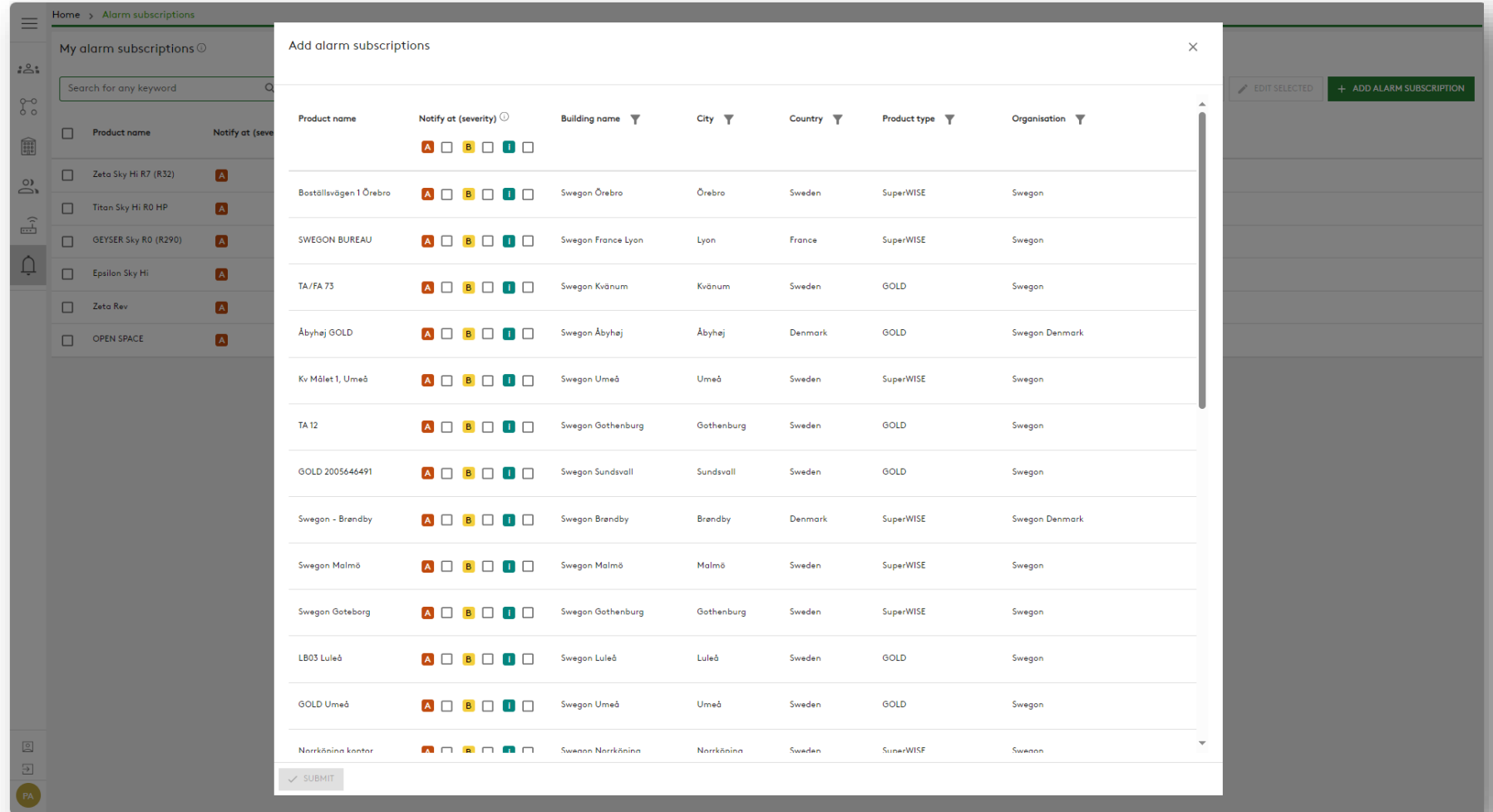

#### Swegon<sup>*o*</sup> **INSIDE Portal:** Panoramica delle unità collegate

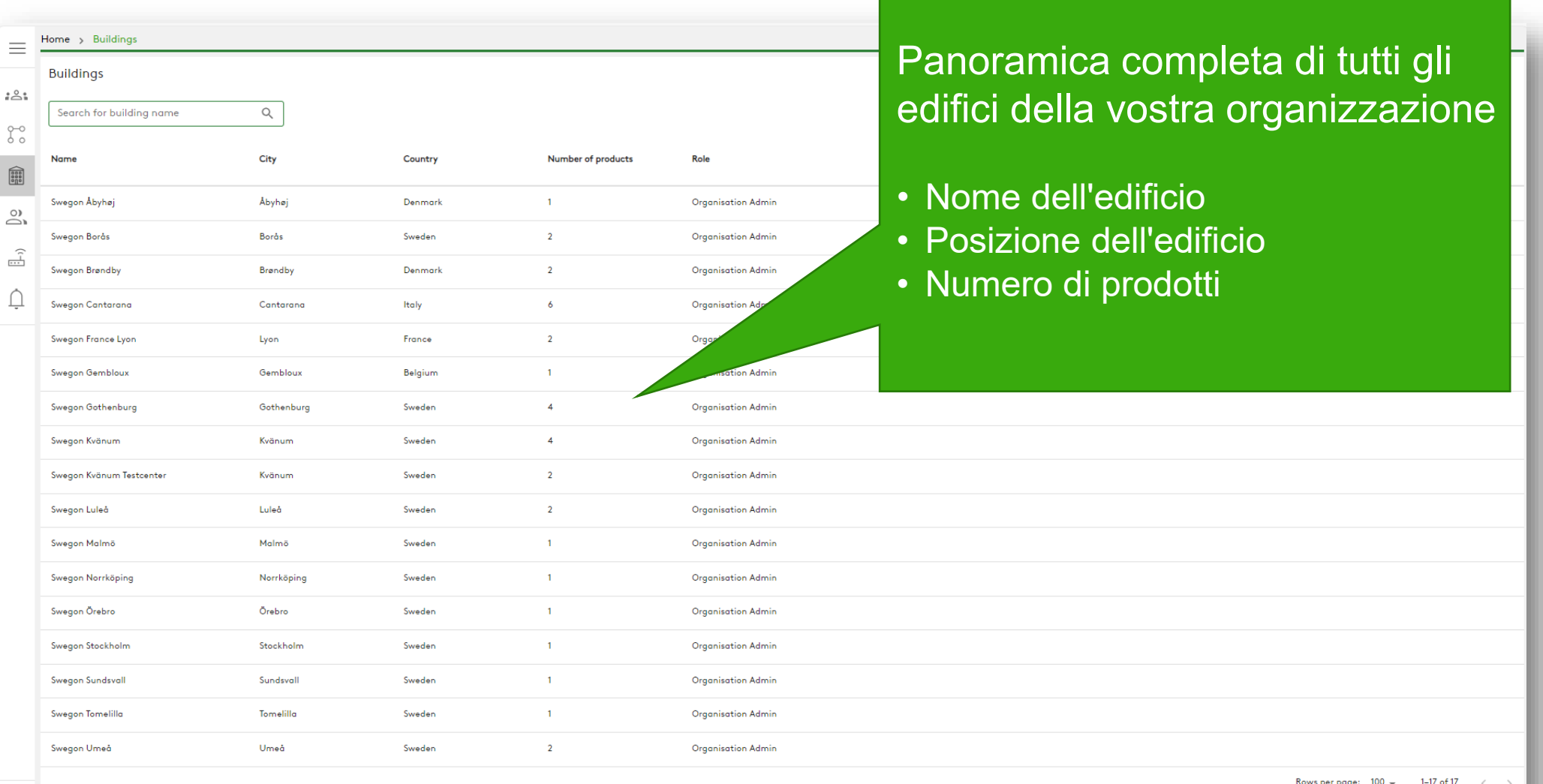

 $\begin{array}{c} \boxed{\circ} \\ \boxed{\circ} \end{array}$ 

#### **Swegon INSIDE Portal:** Panoramica delle unità collegate

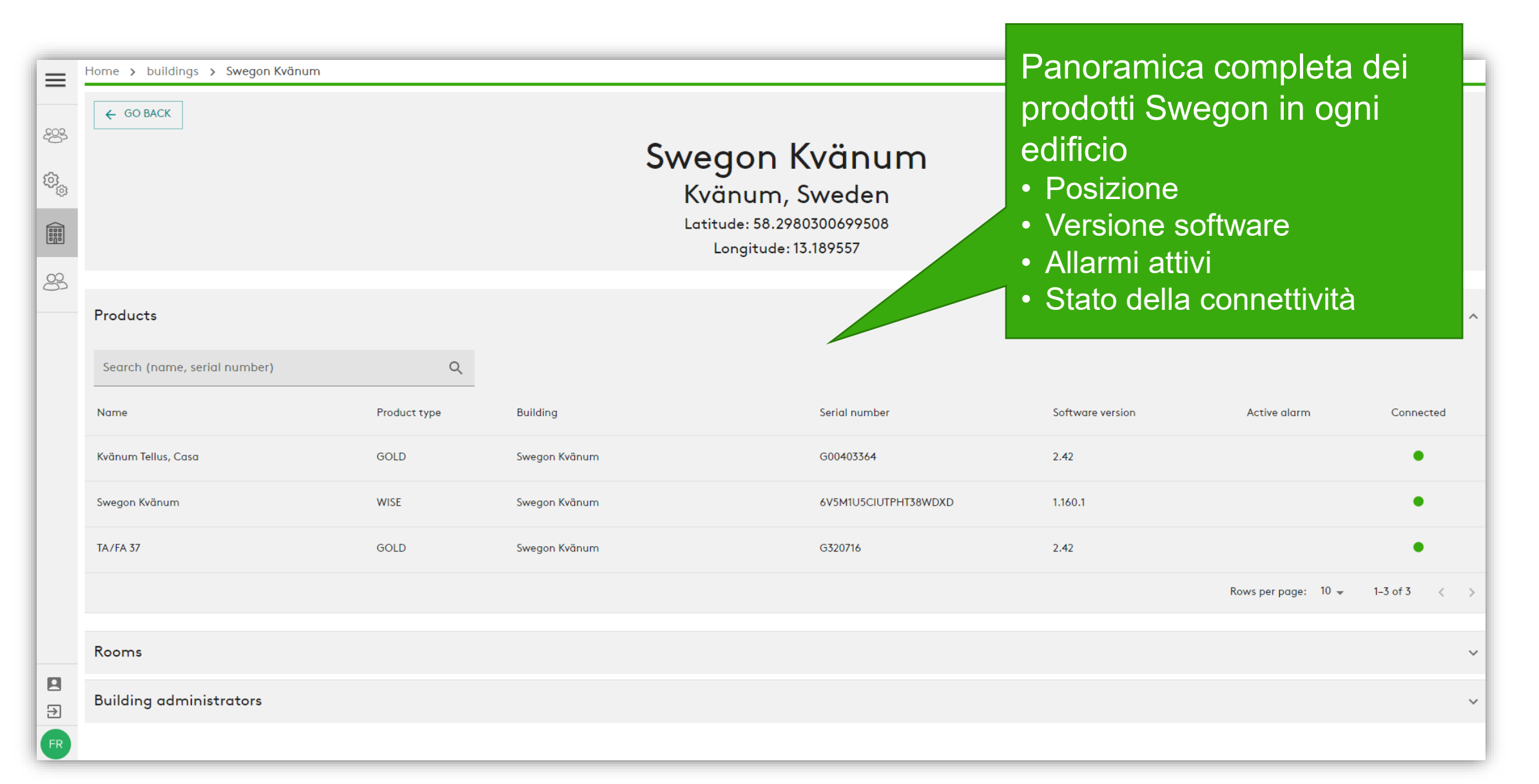

## **INSIDE Portal:** Monitoraggio delle prestazioni

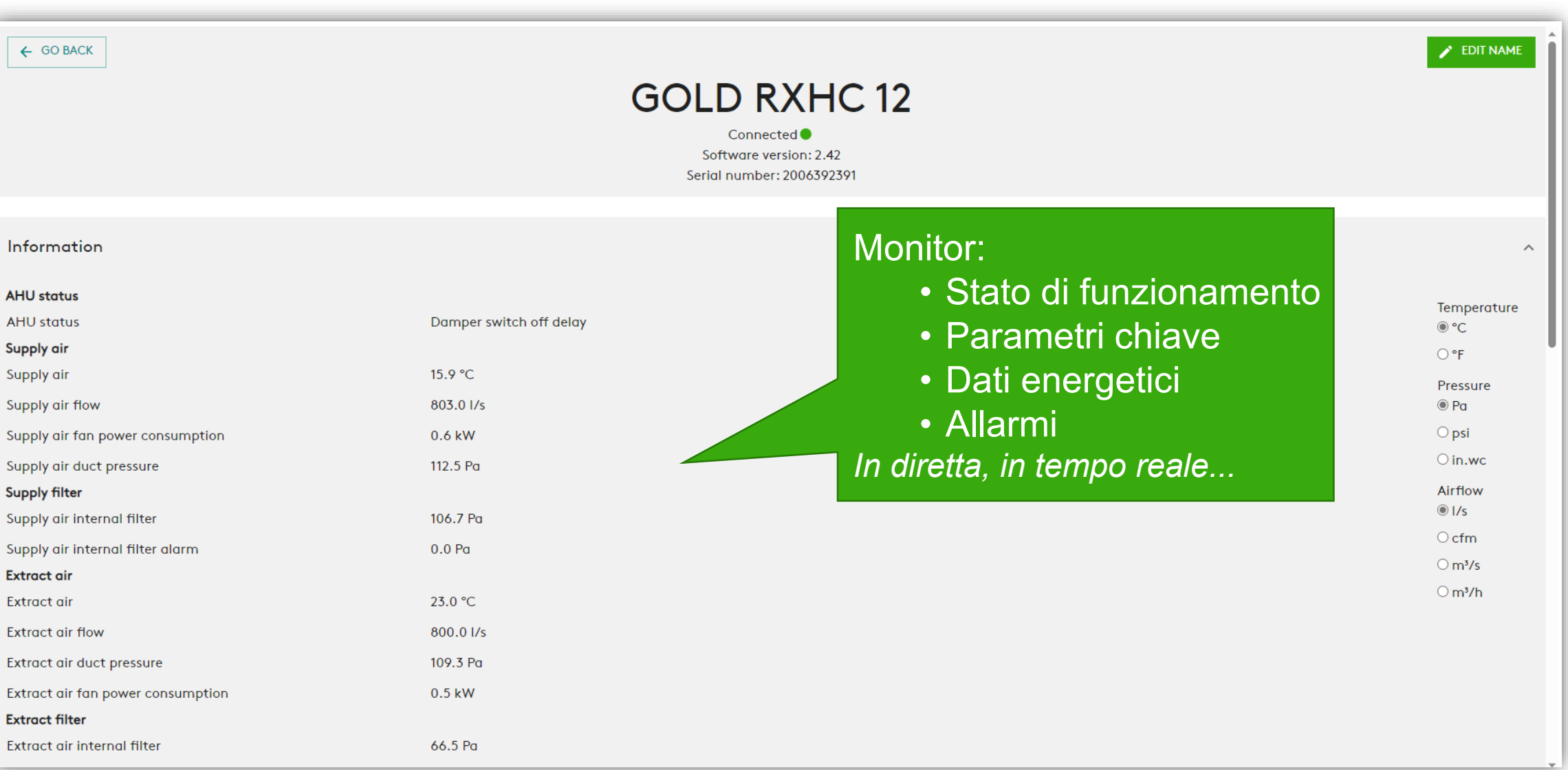

**Swegon** 

## **INSIDE Portal:** Monitoraggio delle prestazioni

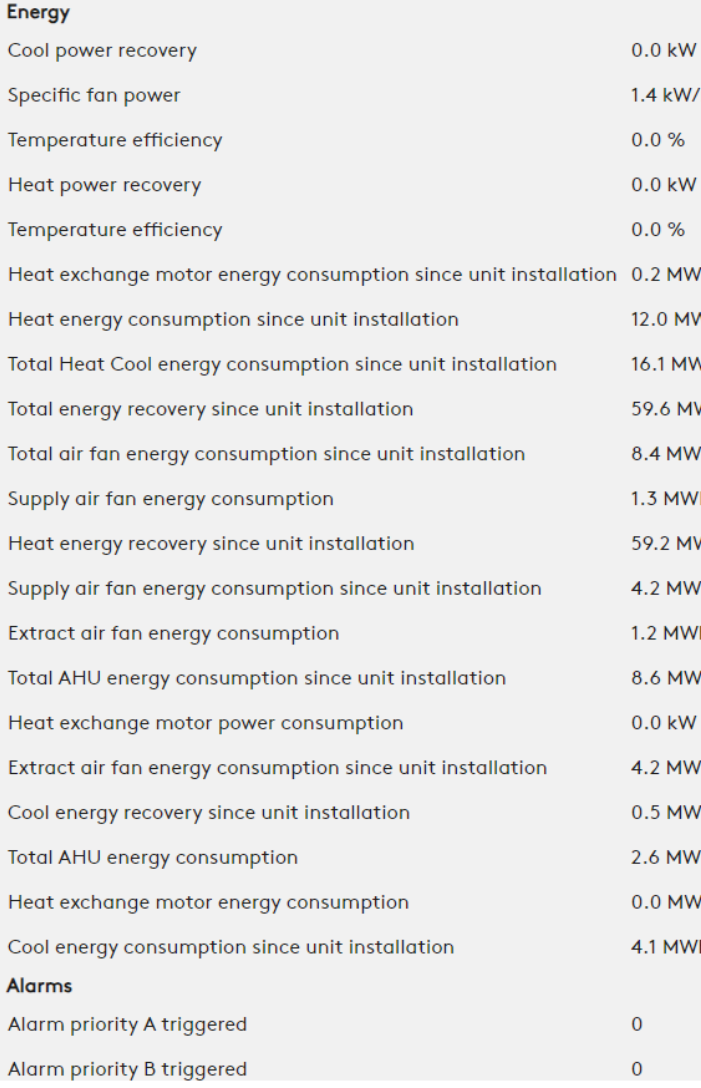

### $\frac{3}{s}$ ٧h Informazioni dettagliate sugli allarmi attiviAlarms Name **Raised at** Info 98:7 Extract air air handling unit filter calibration not performed 2023-07-19 07:24 Info 98:5 Supply air air handling unit filter calibration not performed 2023-07-19 07:24

**Swegon** 

## **INSIDE Portal:** Rapporto sull'energia

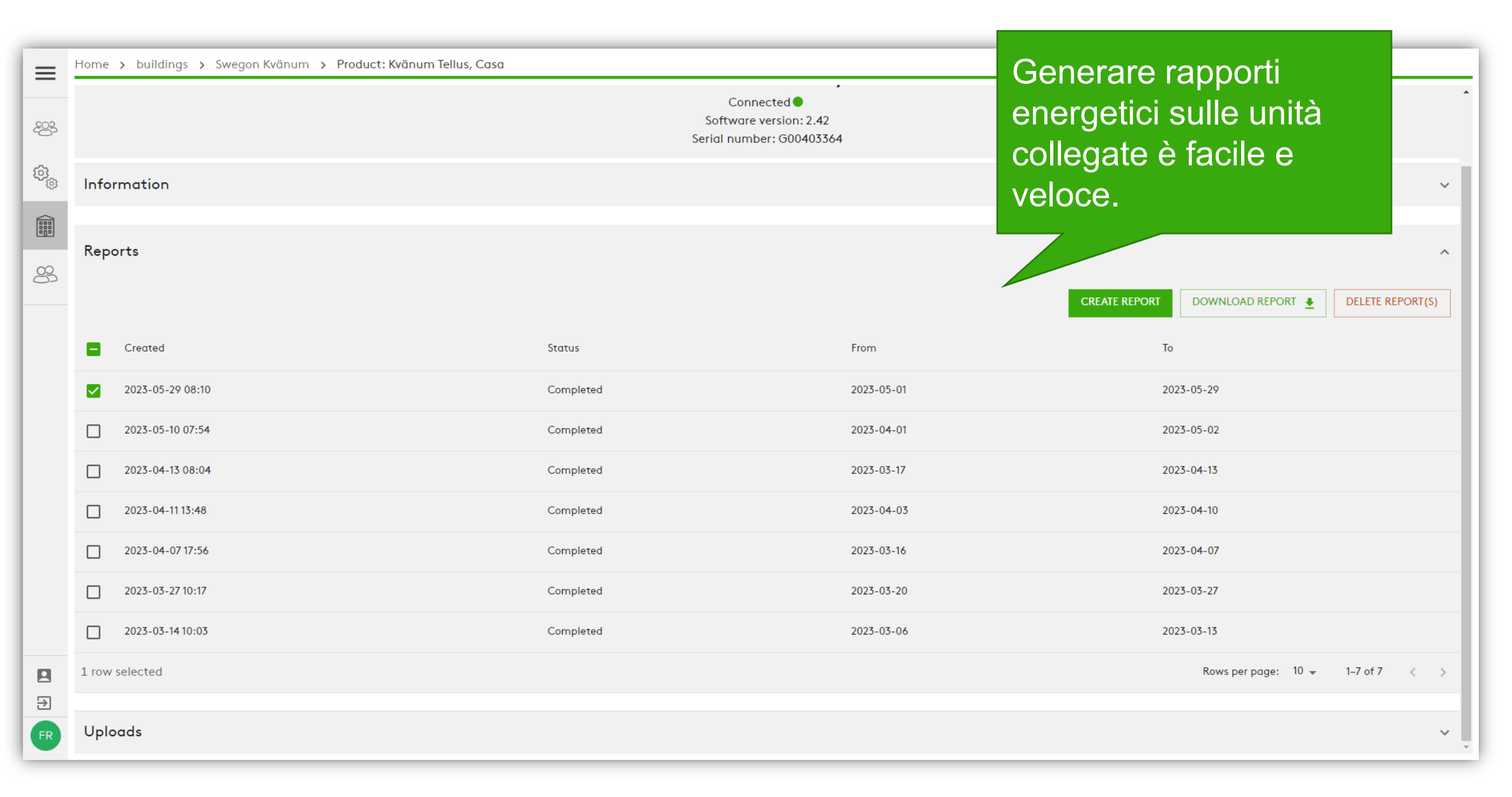

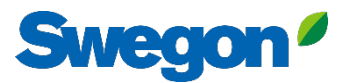

### **Rapporto sull'energia** Analizzare le prestazioni

Generare rapporti sull'energia utilizzando l'intervallo di tempo e il livello di dettaglio preferiti.

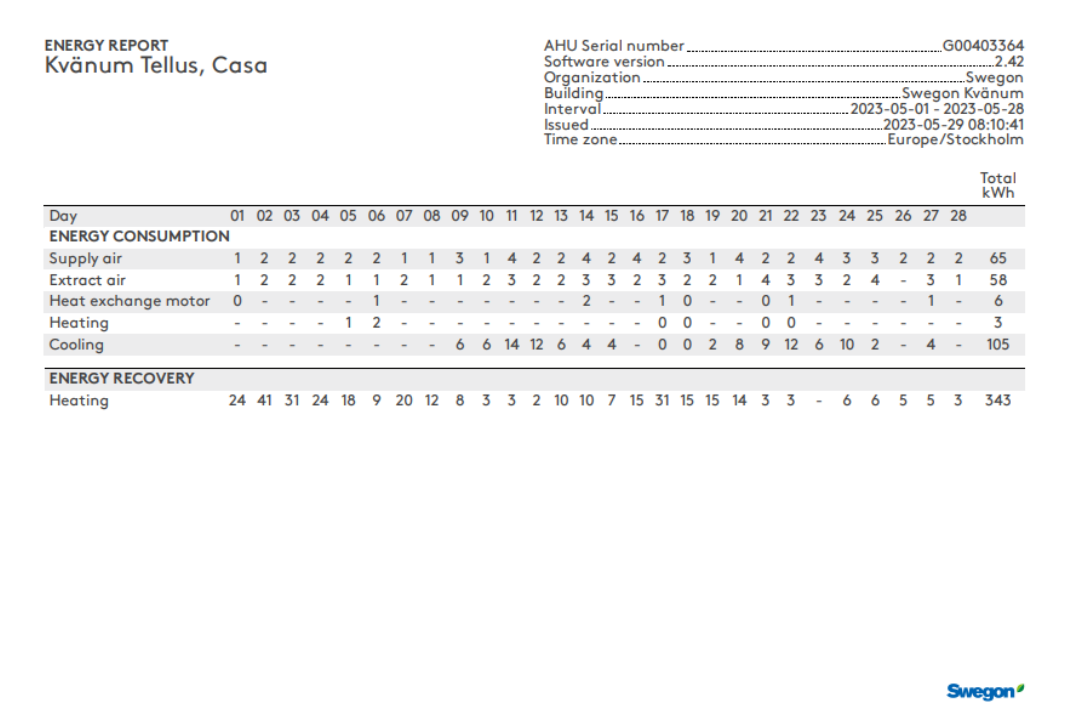

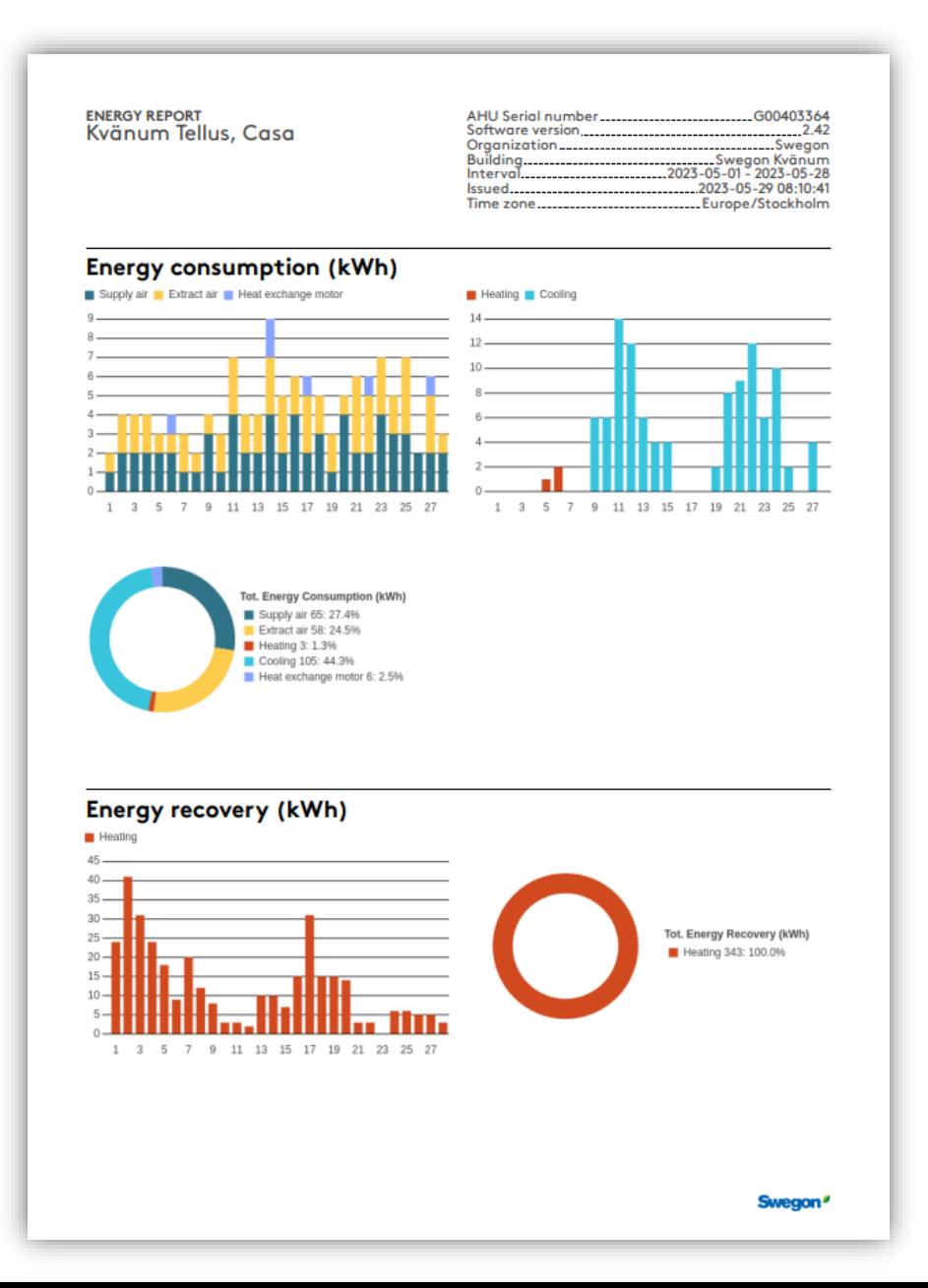

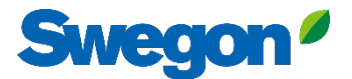

# **Portale INSIDE:** Accesso

Accedere al portale INSIDE:<https://inside.swegon.com/>

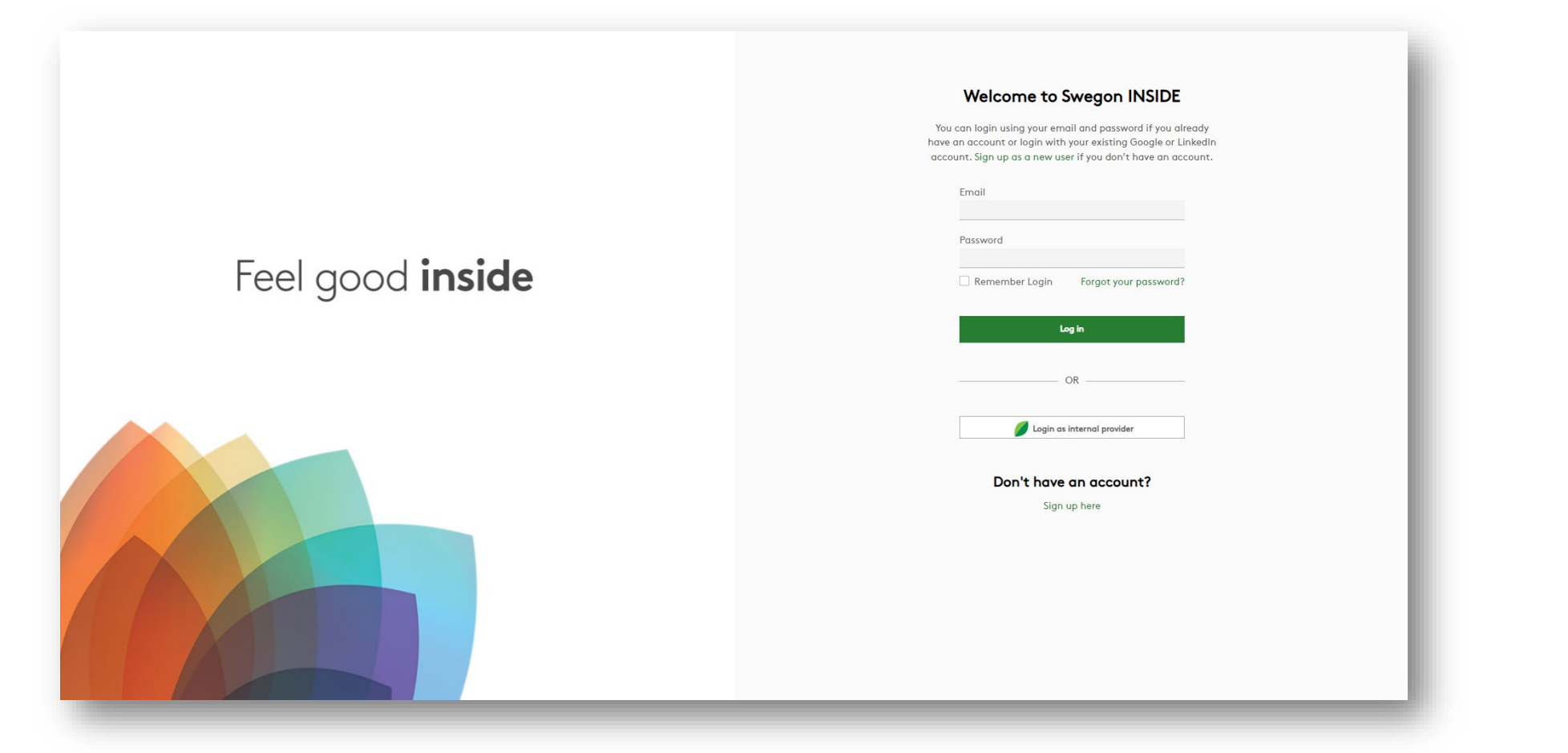

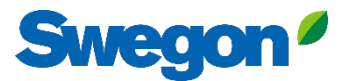

# **Diversi modi per monitorare l'ORO**

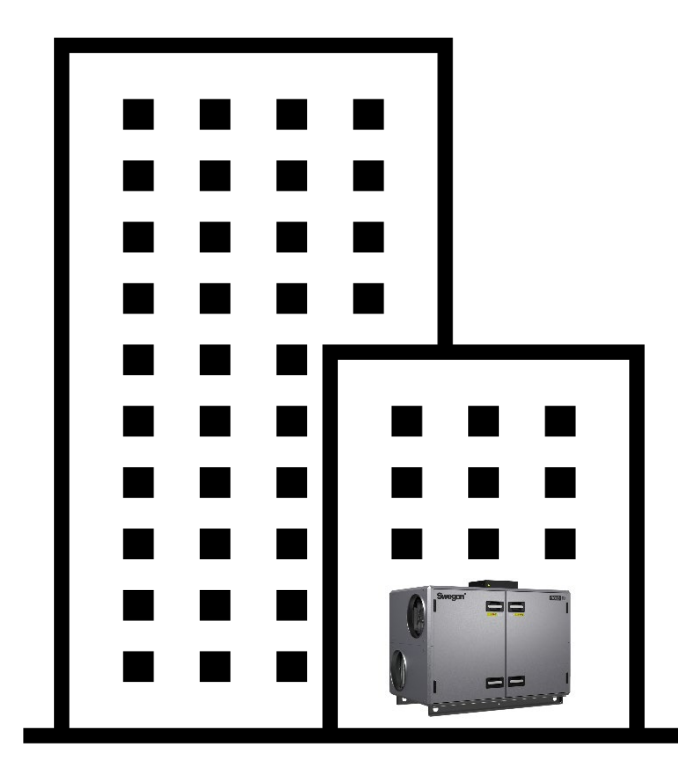

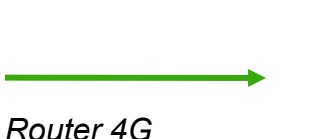

*Connessione Ethernet*

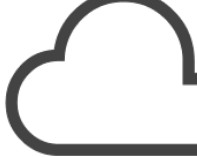

**INSIDE** Cloud

#### **Swegon INSIDE**

- Portal (gratuito)
- Servizi aggiuntivi a pagamento

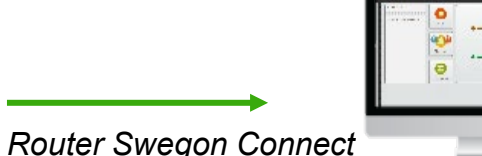

#### **Swegon Connect**

- Accesso alla pagina web interna di GOLD

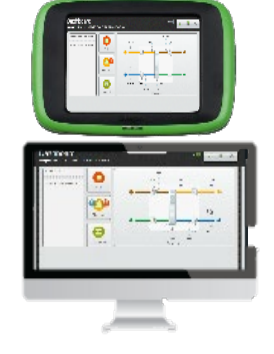

#### **Presso l'unità**

- HMI

- Accesso diretto alla pagina web interna GOLD tramite accesspoint WiFi (fornito di serie)

# **Servizi digitali**

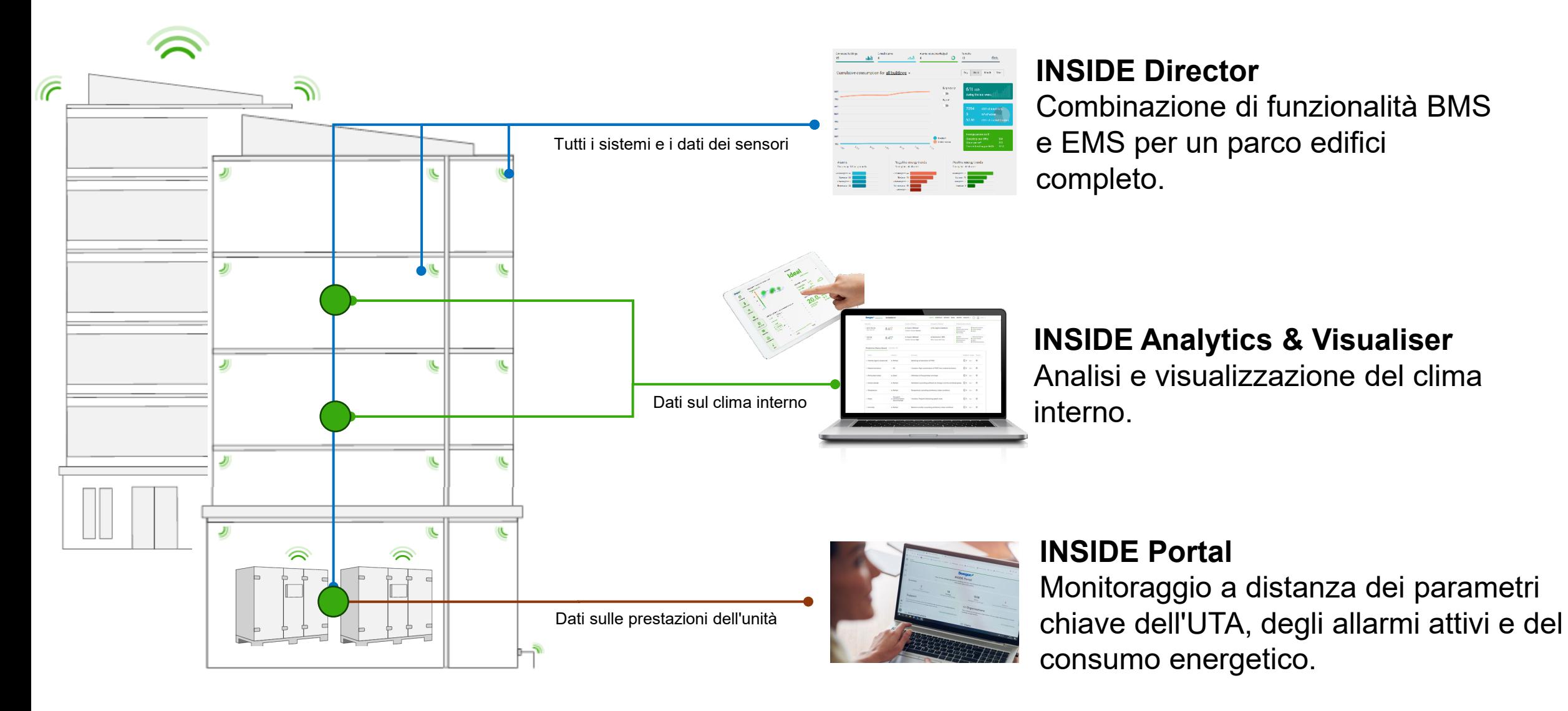

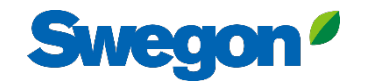

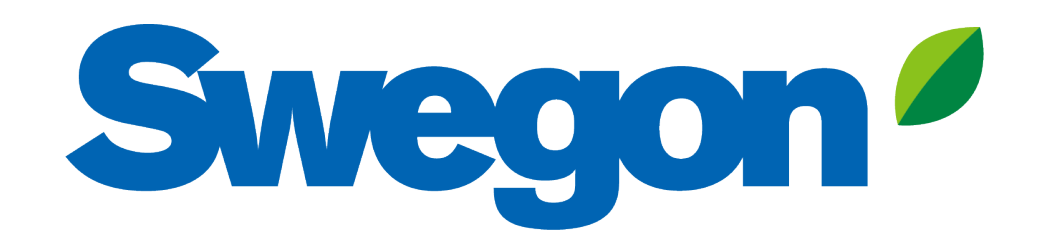

# Feel good inside

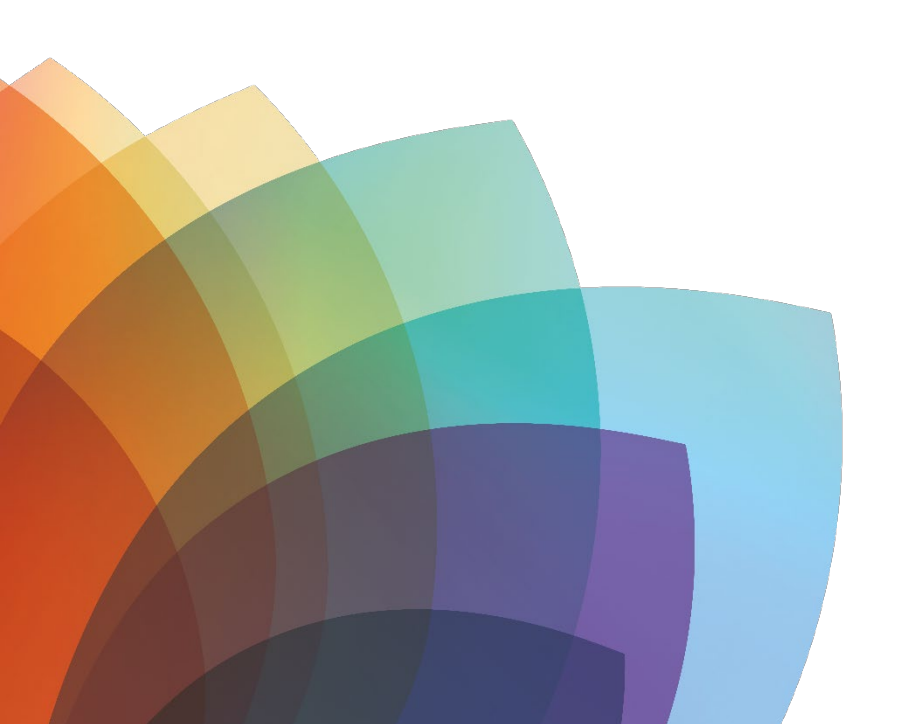